## 令和3年 / 2021年|あざみ野第一小学校 Googleアカウントでの「ロイロノート・スクール」へのログイン 出席連絡票までの手順書

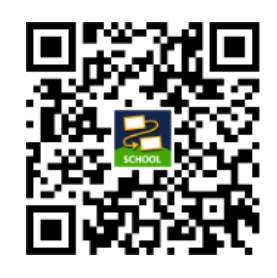

⇐ こちらからお入りください [QRコード|ログイン画面] ロイロノート・スクールの ログイン画面に入ります

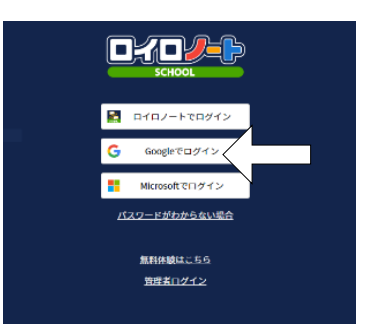

1 Googleでログイン選択。

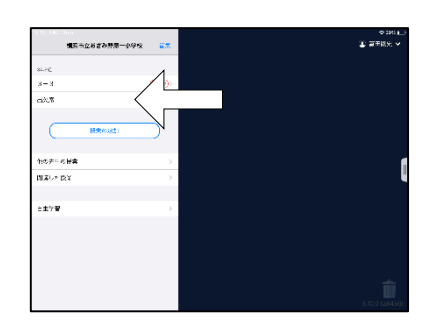

3 「出欠席」をクリックします。

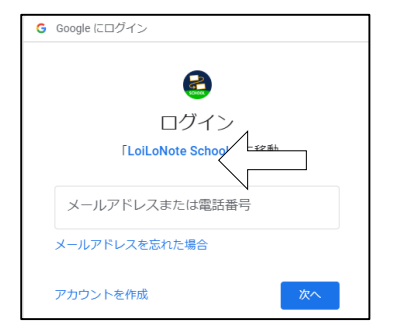

2 Googleアカウントでログインし、 パスワードを入力します。

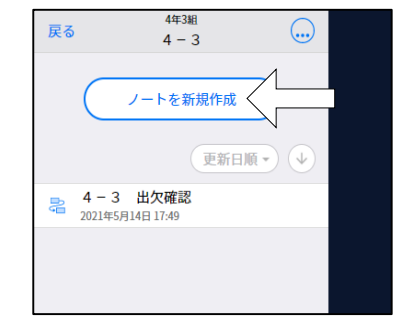

4 「ノートを新規作成」をクリック。 クラス参加コードを求められて も、入力する必要はありません。

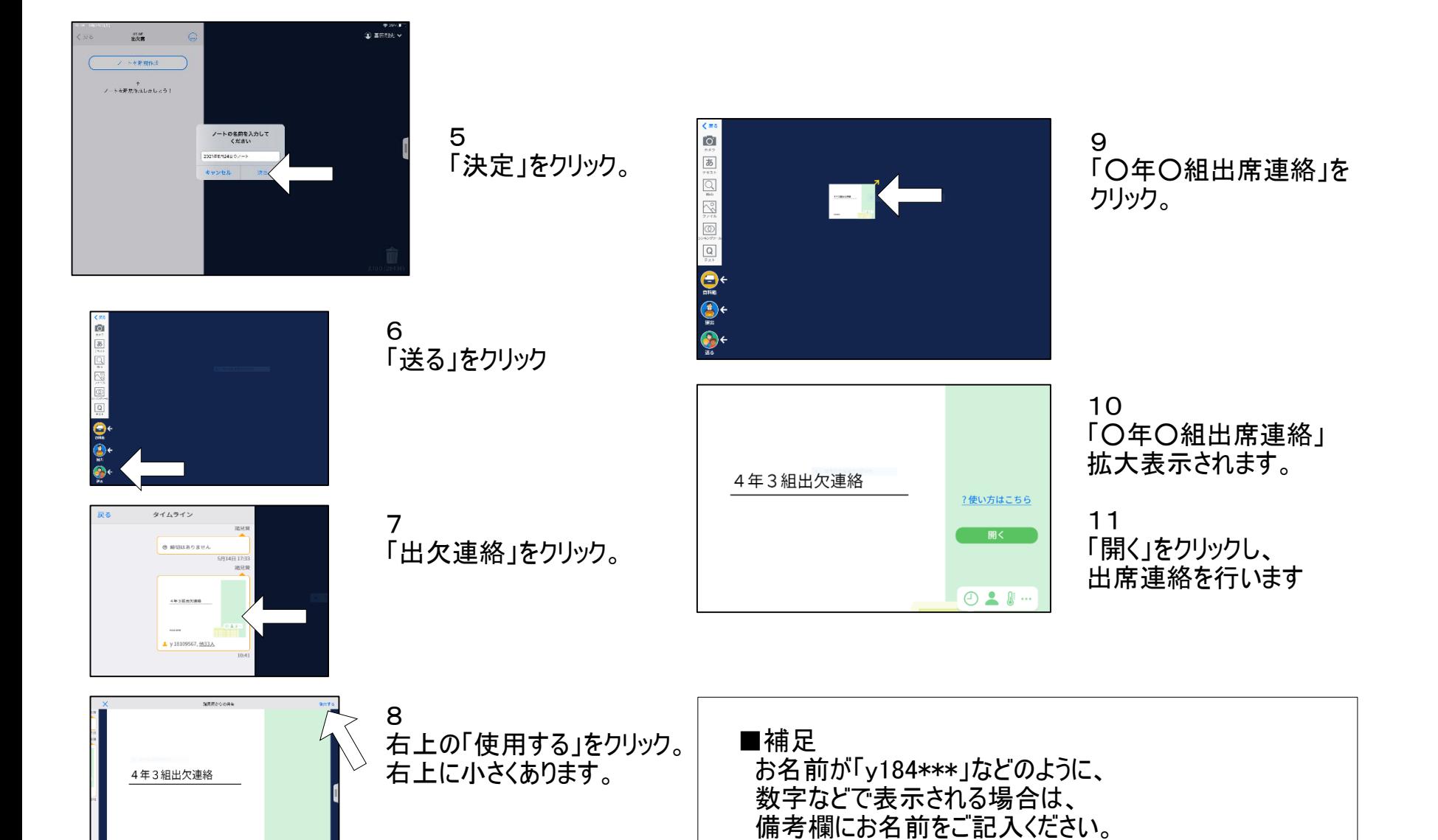